# **วิธีการเข้าใช้งาน docuBridge ผ่าน webAccess**

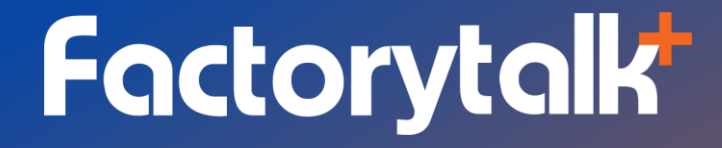

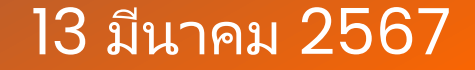

Factorytalk Co., Ltd. Proprietary and Confidential

## **วิธีการเข้าใช้งาน** docuBridge **ผ่าน** webAccess - **สามารถเร ิ่มใช ้ งานได ้ ต ั ง ้ แต่18 มีนาคม 2567**

#### 1. เปิดเว็บเบราเซอร์และไปที่ docuBridge webAccess URL

Production URL

https://drugectd103.fda.moph.go.th/docubridge

#### Test URL

https://drugectd106.fda.moph.go.th/docubridge

#### ่ 2. ทำการเข้าสู่ระบบด้วยบัญชีผู้ใช้งาน

Log in using – เลือก Username and Password Username – ใส่ชื่อบัญชีของผู้ใช้งาน Password – ใส่รหัสผ่านของผู้ใช้งาน

#### 3. กด LOGIN

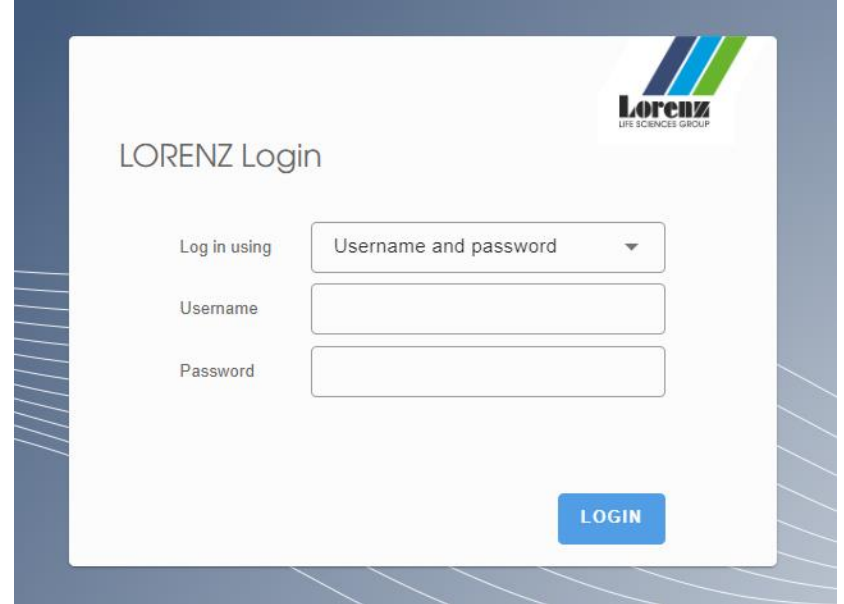

## docuBridge Explorer - หน้าต่างสำหรับการค้นหาตำรับ

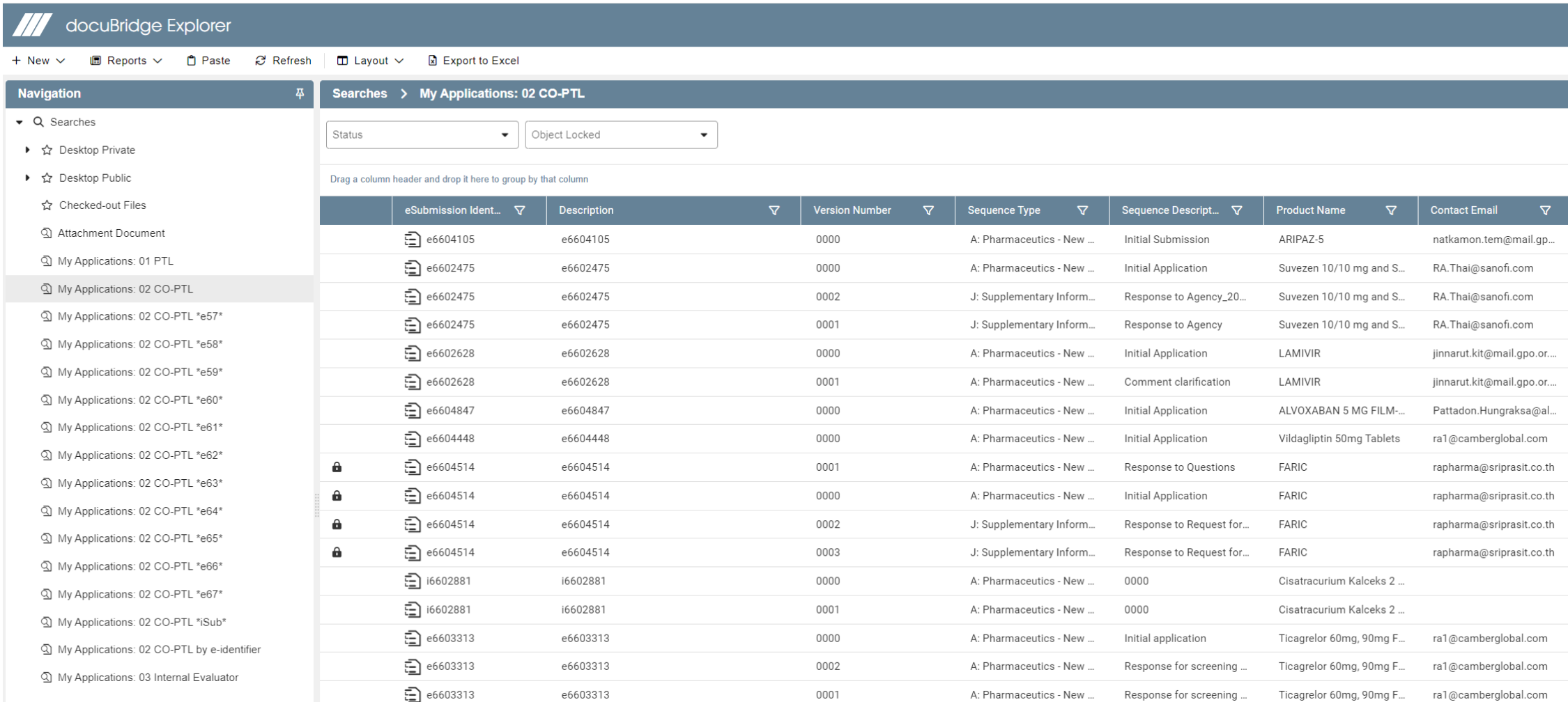

## การค้นหาตำรับ

### เลือกค้นหาตำรับที่ได้รับมอบหมาย ตามปีของหมายเลข e-identifier

#### Attachment Document

۞ My Applications: 01 PTL

① My Applications: 02 CO-PTL

My Applications: 02 CO-PTL \*e57\*

My Applications: 02 CO-PTL \*e58\*

My Applications: 02 CO-PTL \*e59\*

My Applications: 02 CO-PTL \*e60\*

My Applications: 02 CO-PTL \*e61\*

My Applications: 02 CO-PTL \*e62\*

My Applications: 02 CO-PTL \*e63\*

My Applications: 02 CO-PTL \*e64\*

Ny Applications: 02 CO-PTL \*e65\*

My Applications: 02 CO-PTL \*e66\*

My Applications: 02 CO-PTL \*e67\*

My Applications: 02 CO-PTL \*iSub\*

My Applications: 02 CO-PTL by e-identifier

My Applications: 03 Internal Evaluator

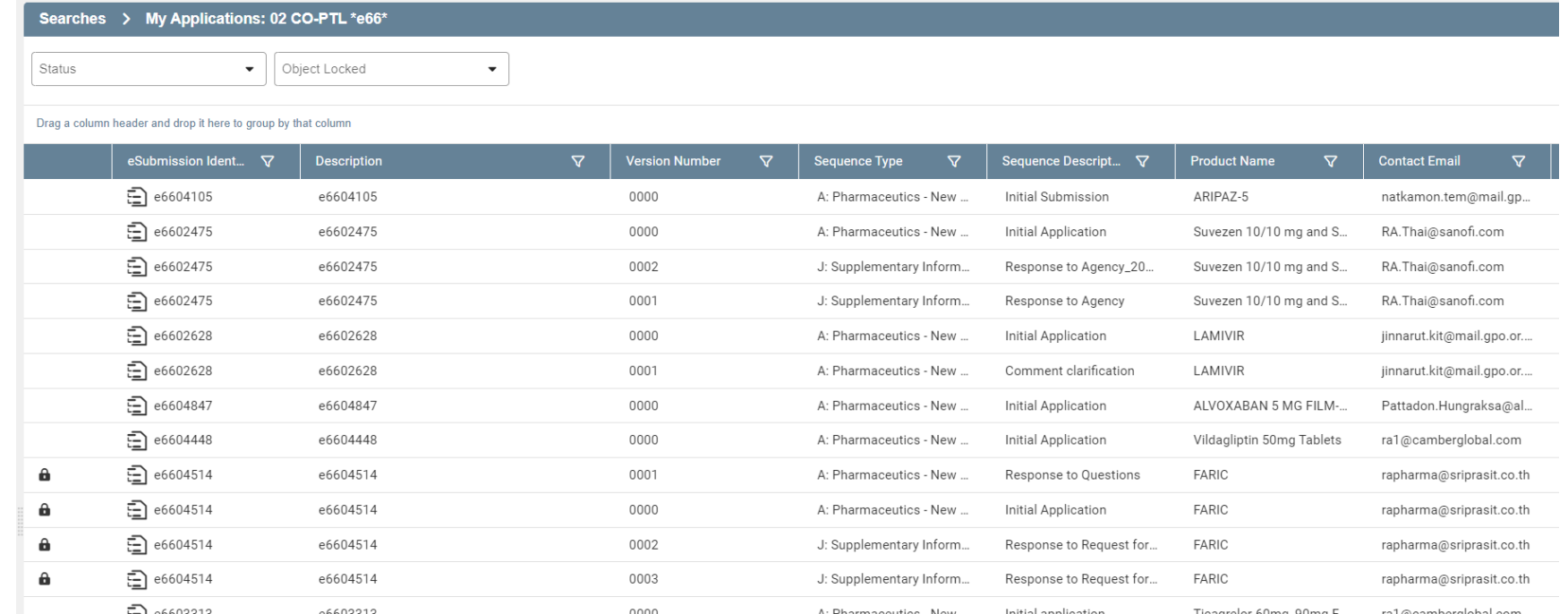

## การค้นหาตำรับ

#### เลือกค้นหาตำรับที่ได้รับมอบหมาย จากการระบุหมายเลขตำรับที่ต้องการ

My Applications: 02 CO-PTL \*e60\*

My Applications: 02 CO-PTL \*e61\*

My Applications: 02 CO-PTL \*e62\*

My Applications: 02 CO-PTL \*e63\*

My Applications: 02 CO-PTL \*e64\*

My Applications: 02 CO-PTL \*e65\*

My Applications: 02 CO-PTL \*e66\*

My Applications: 02 CO-PTL \*e67\*

2 My Annlications: 02 CO-PTL \*iSub\*

My Applications: 02 CO-PTL by e-identifier

<u><| IWIV AUDIICANONS, OS INICHIAI EVAIUAIO</u>

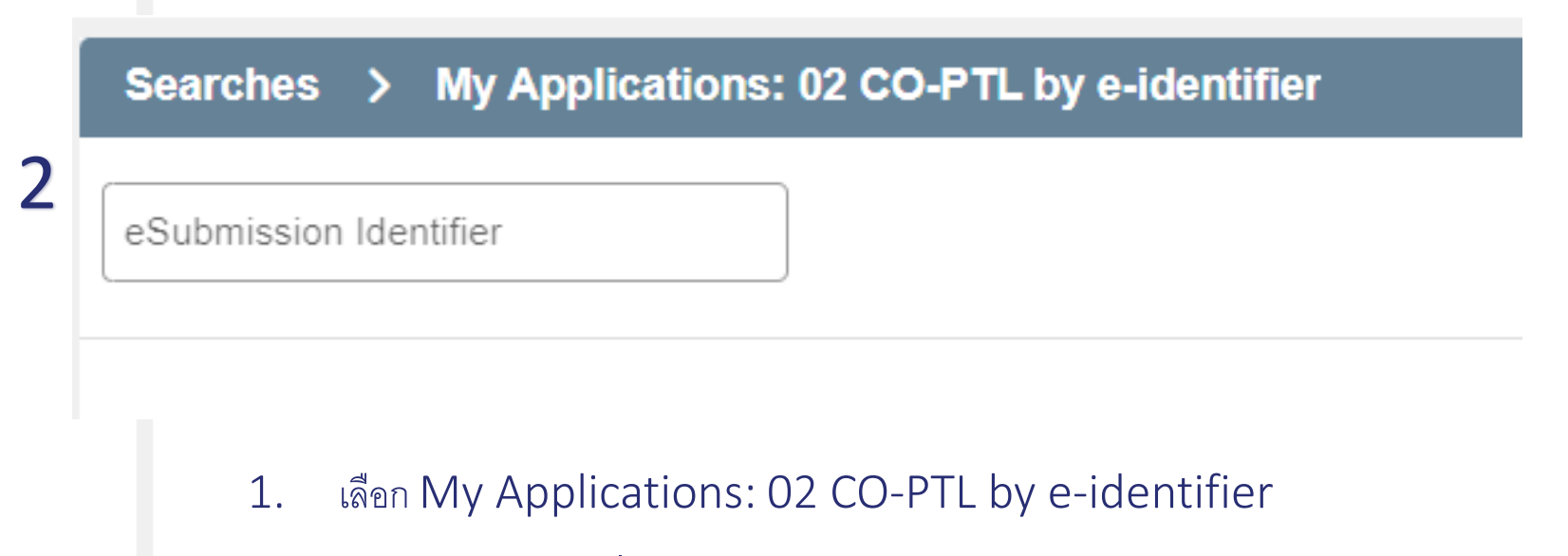

ระบุหมายเลขตำรับที่ต้องการค้นหาในช่อง eSubmission Identifier 2.

## docuBridge eSubmission Workbench - หน้าต่างสำหรับการประเมินตำรับ

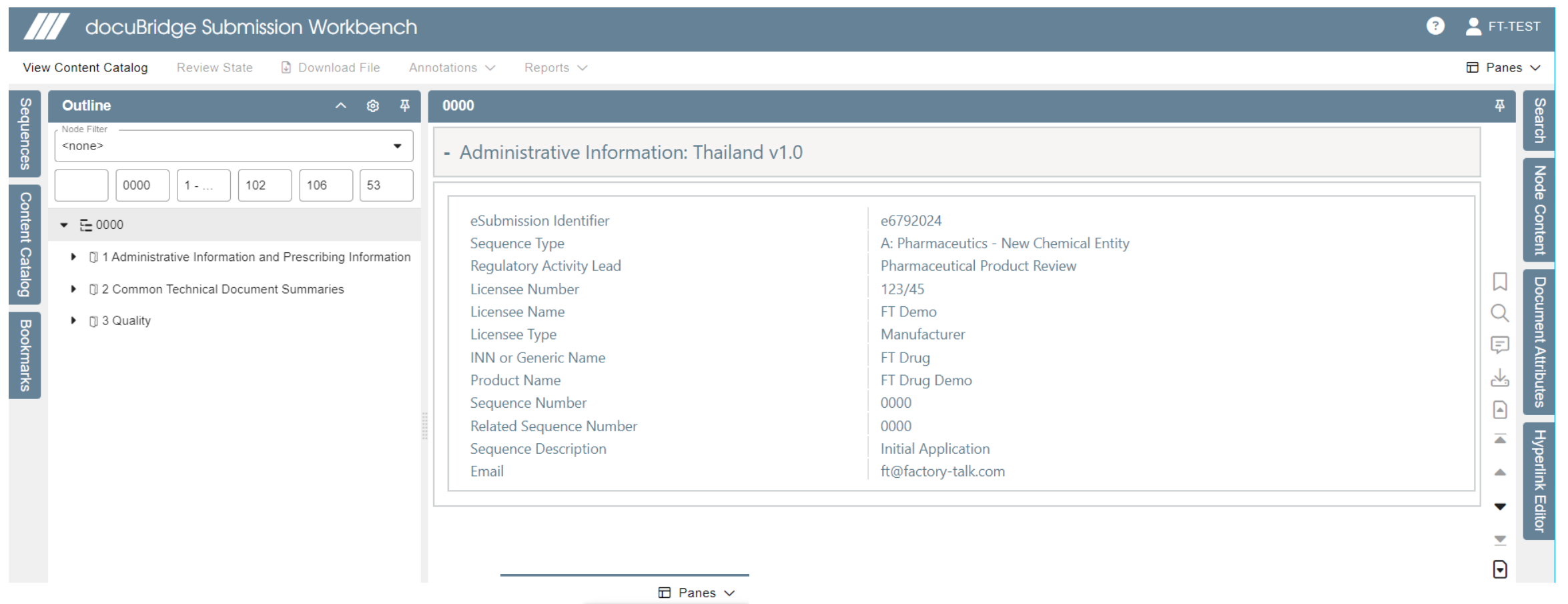

#### **Factorytalk**

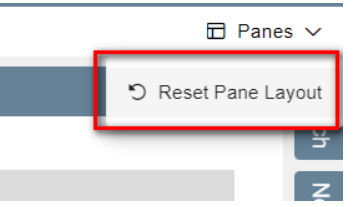

#### เลือกคำสั่ง Panes > Reset Pane Layout เพื่อกลับสู่ค่า Layout เริ่มต้น

## **การเปิ ดอ่านเอกสาร**

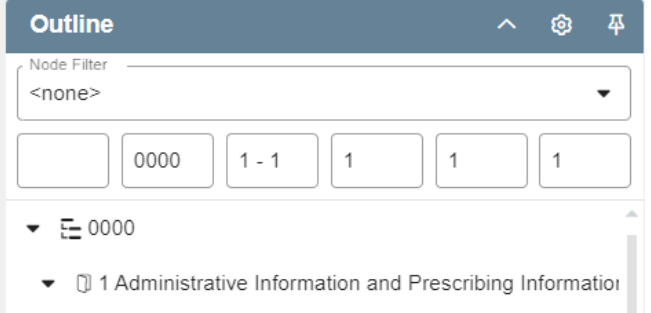

- $\bullet$  [ $\frac{1}{2}$  [0000] Thailand v1.0
- $\bullet$  [] 1.0 Cover
- 1 □ 1.0.1 Tracking Table

[0000] Tracking Table

▼ [] 1.0.2 Cover Letter

[9] [0000] Cover Letter

- [] 1.2 Application Forms
- ▼ 1.2.1 Application Form

[0000] Application Form

 $\bullet$  1.2.2 Annexes

[0000] Letter of Authorization

[0000] Manufacturing License

[0000] Production Permit

- 1. สามารถคลิกค้นหาเอกสารที่ต้องการอ่านได้ภายใต้ Outline Section
- 2. เอกสารจะแสดงในหน้าต่างด้านขวา

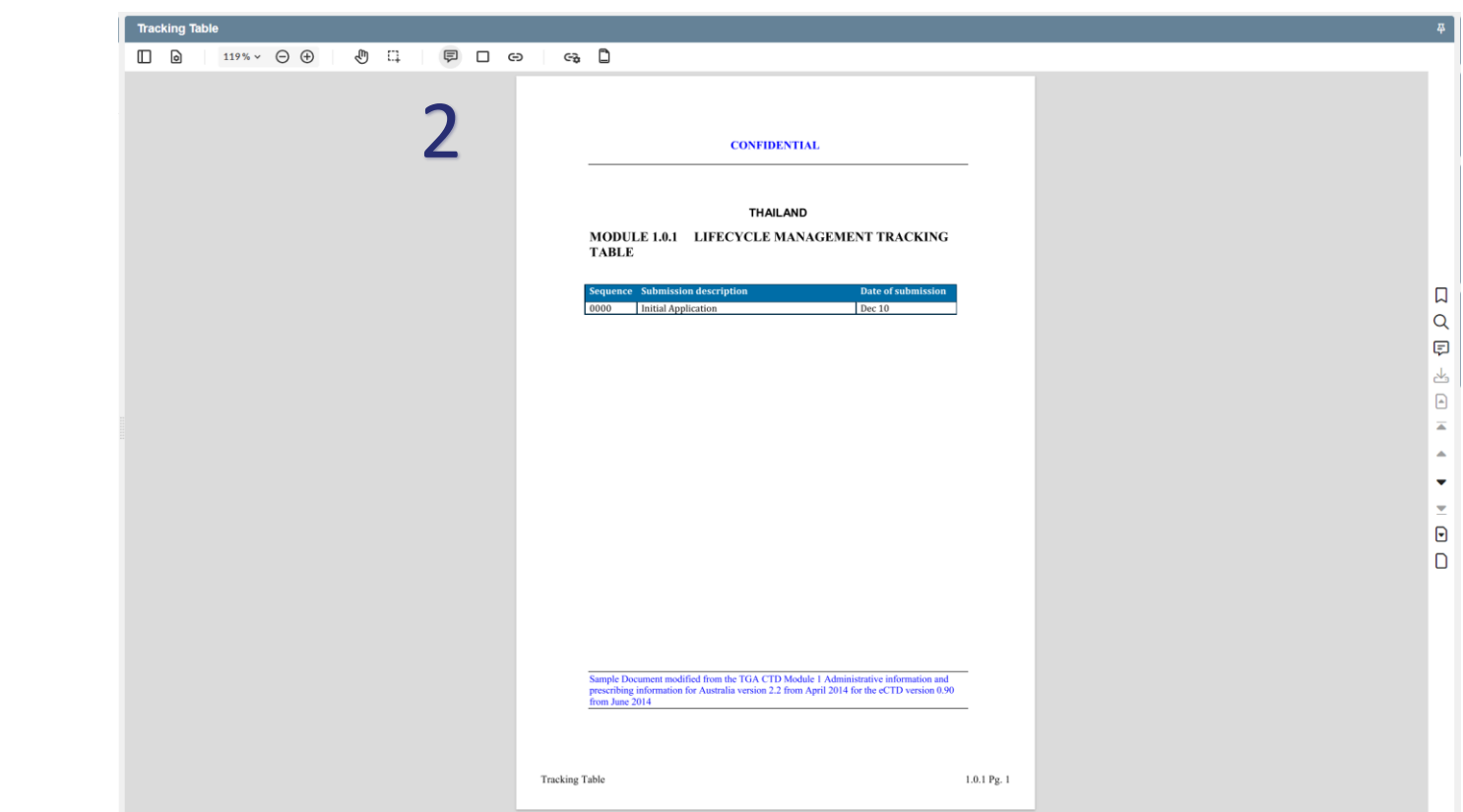

#### Find - **ค้น ห า ค า ท ต ี่ อ้ ง ก า รใ น เ อ ก ส า ร**

#### เลือกคำสั่ง Find

พิมคำที่ต้องการในช่อง Search document

#### **Blueberry ABC**

In the "Body of Data" reference is made to existing CPMP-ICH or CPMP guidelines which should be taken into account when compiling the chemical, pharmaceutical and biological part of the application. Further additional guidelines, which may be appropriate are listed in the Annex to Module 3. The following CPMP guidelines have a more general character and also, need to be considered, where relevant: "Limitations to the use of Ethylene Oxide in the Manufacture of Medicinal Products" "The use of Ionising radiation in the manufacture of medicinal products" "Dry Powder Inhalers" "On Quality Of Modified Release Products: A: Oral Dosage Forms B: Transdermal Dosage Forms Section I (Ouality)" "Investigation of Chiral Active Substances" "Radiopharmaceuticals" "Production and Quality Control of Medicinal Products derived by Recombinant DNA Technology' "Production and Quality Control of Cytokine Products derived by Biotechnological Processes' "Production and Quality Control of Monoclonal Antibodies" "Gene Therapy Product Quality Aspects in the Production of Vectors and Genetically Modified Somatic Cells' "Use of Transgenic *Animals* in the Manufacture of Biological Medicinal Products for Human  $Use''$ "Note for Guidance on medicinal gases - pharmaceutical documentation" "Note for Guidance on requirements for pharmaceutical documentation for pressurized metered dose inhalation products" "Note for Guidance on quality of water for pharmaceutical use' "use of Near Infrared Spectroscopy by the pharmaceutical industry and the data requirements for new submissions and variations "Note for Guidance on Allergen products" "Note for Guidance on Harmonisation of Requirements for Influenza Vaccines" "Points to consider on the development of live attenuated influenza vaccines' "Note for Guidance on production and quality control of *animal* immunoglobulins and immunosera for human use" "Note for Guidance on Pharmaceutical and Biological Aspects of Combined Vaccines" "Note for Guidance on Plasma-derived Medicinal Products' References to guidelines are inserted to assist applicants. However, it remains the applicants' responsibility to ensure that all relevant legislation and guidelines, as revised or maintained, are taken into account in the preparation of each part of their dossier. The guidelines referenced in each section provide useful information on the content expected in that section. However this list should not be regarded as comprehensive.

 $\sqrt{2}$ 

**CONFIDENTIAL** 

Information extracted from the European Commission's Presentation and Format of the Dossier CTD based on NTA 2B, CTD-Module 3, edition July 2004

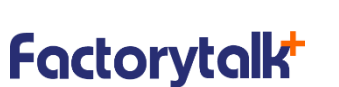

3.2.S.1.1 Pg. 2

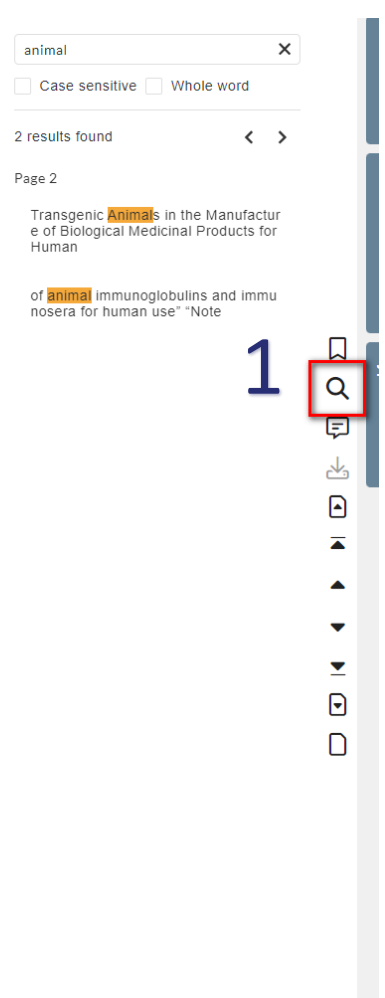

2

## Annotation - **เคร ื่องม ื อร ี วิ วเอกสาร** 1. Create Notes

#### 2. Create Highlights

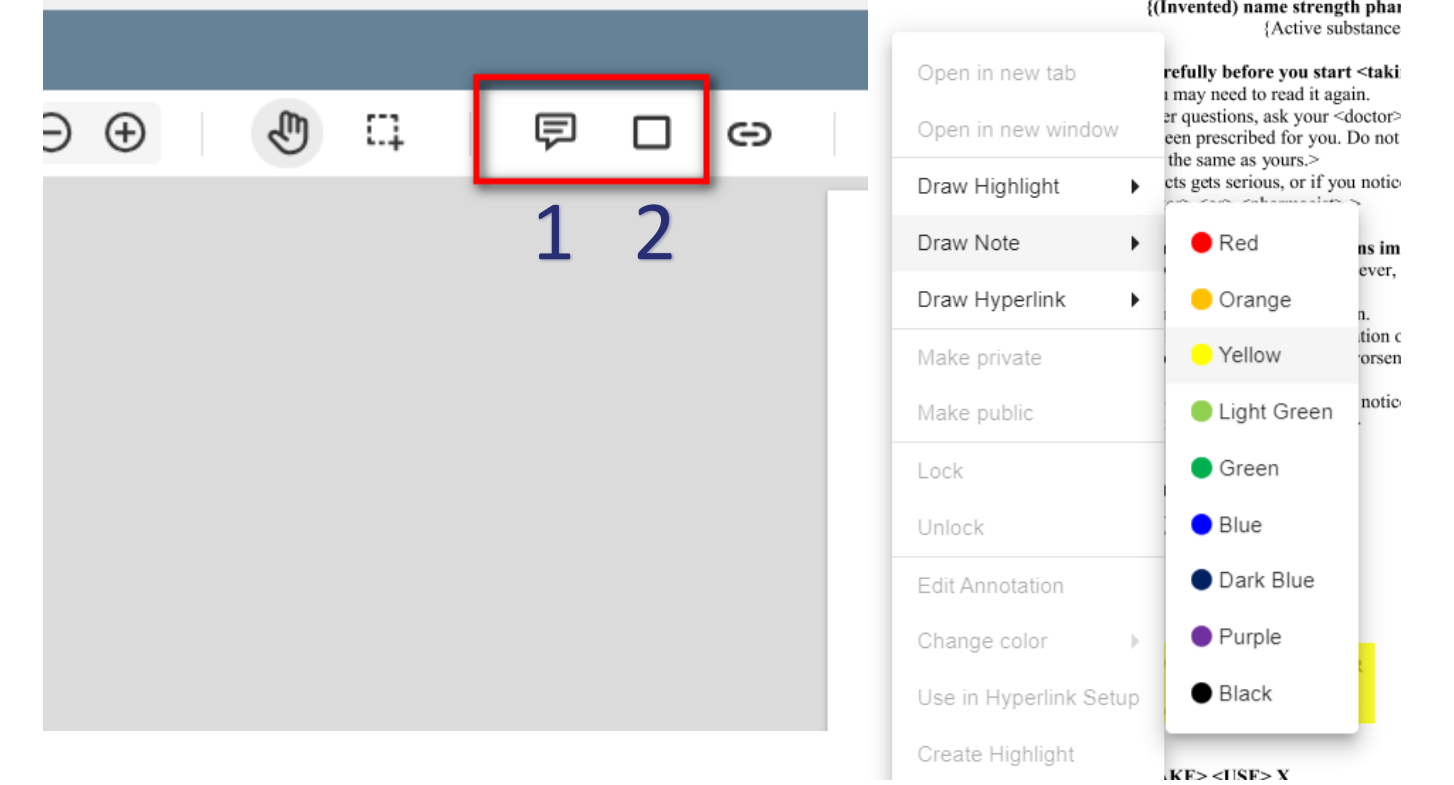

สามารถเลือกสร้าง Annotation ได้จากเครื่องมือด้านบน หรือ คลิกขวา และเลือก Annotation ที่ต้องการสร้างได้

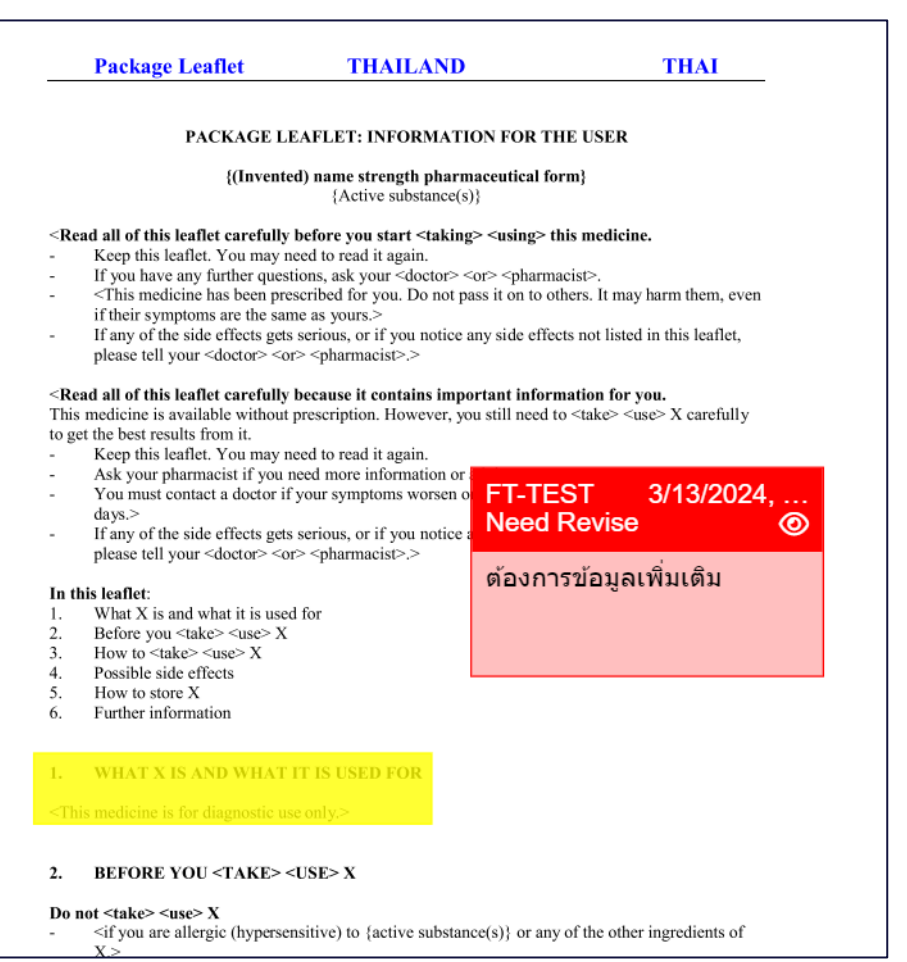

## Annotation - **เคร ื่องม ื อร ี วิ วเอกสาร**

- 1. เรียกดู Comments และ Reply ได้
- 2. ซ่อน / แสดง Annotation ทั้งหมด

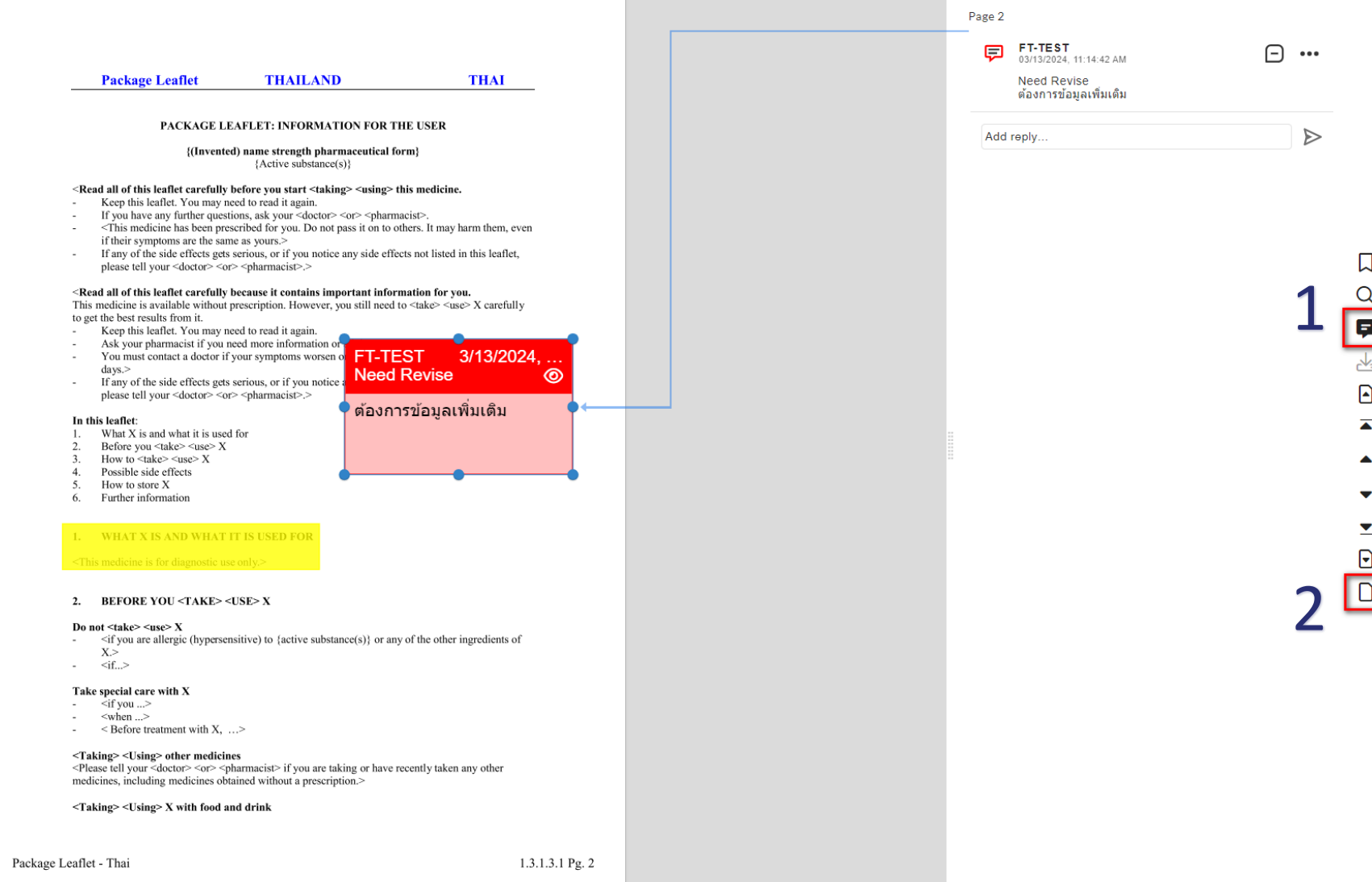

## THANK YOU

Any questions?